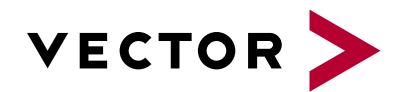

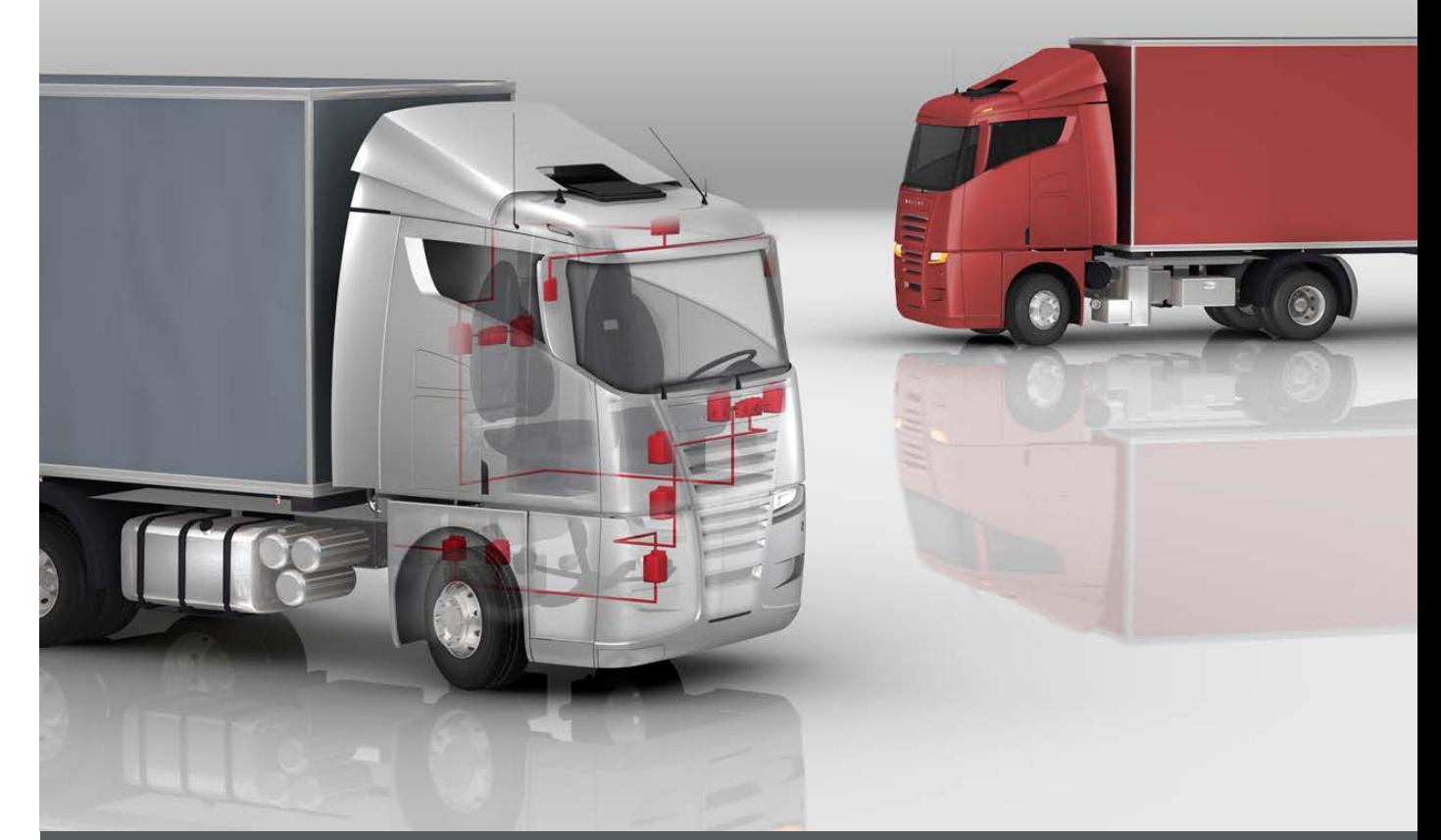

# **CANoe/CANalyzer .J1587**

**Product Information**

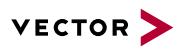

## **Table of Contents**

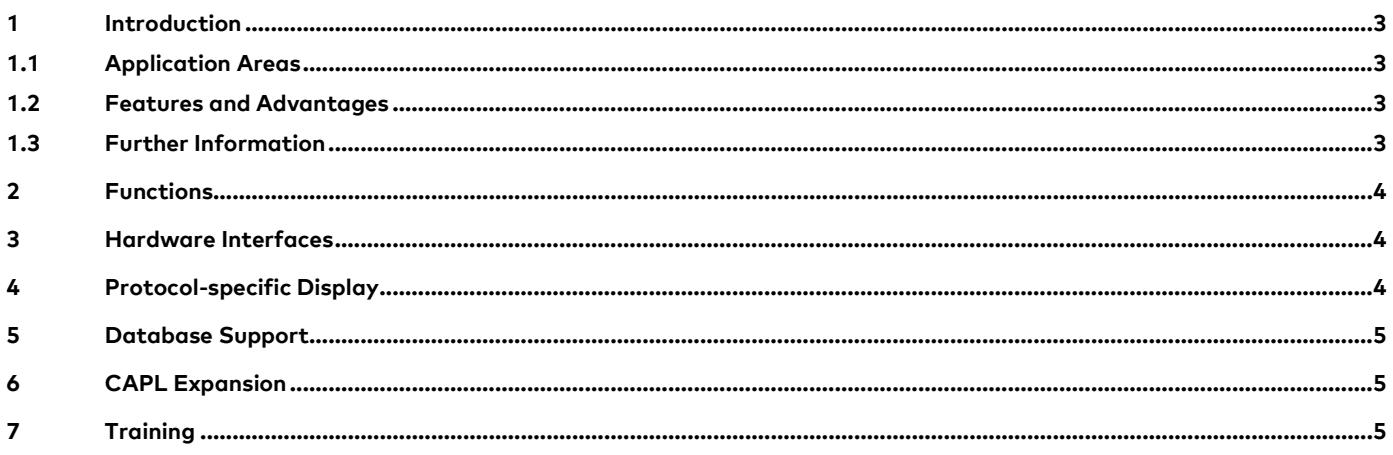

 $V1.0 - 12/2016$ 

Valid for CANoe/CANalyzer .J1587 of version 9.0

This document presents the application and functions of the Option .J1587 for CANoe/CANalyzer. CANoe .J1587 as well as CANalyzer .J1587 extend the standard functionality of CANoe/CANalyzer.

Product information and technical data for the basic functions of CANoe/CANalyzer can be found in separate documents.

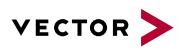

## **1 Introduction**

SAE J1708 defines a serial, bidirectional network for use in the commercial vehicle industry. The SAE J1587 Standard regulates communication and standardized data exchange between different ECUs based on SAE J1708 networks.

#### **1.1 Application Areas**

CANoe/CANalyzer.J1587 is especially well-suited to design, diagnostics and testing of J1587-based networks. Since, in practice, several networks are generally used in the vehicle, including J1939, the tool is an ideal supplement and facilitates the observation of system-wide communications.

#### **1.2 Features and Advantages**

The seamless integration of J1587 in CANoe/CANalyzer lets the user interact with these networks in a very simple, quick and reliable way. This includes protocol-specific representation in the Trace window. Moreover, by combining this option with other options, such as J1939 or LIN, entire systems can be analyzed or simulated with a single tool. This allows chronologically interrelated processes to be acquired and evaluated beyond bus boundaries.

The use of CANoe/CANalyzer.J1587 as a comprehensive tool for all networks in the vehicle leads to a reduction in training time and at the same time increases in efficiency and safety, especially since it is quite easy to exchange configurations and measurement data.

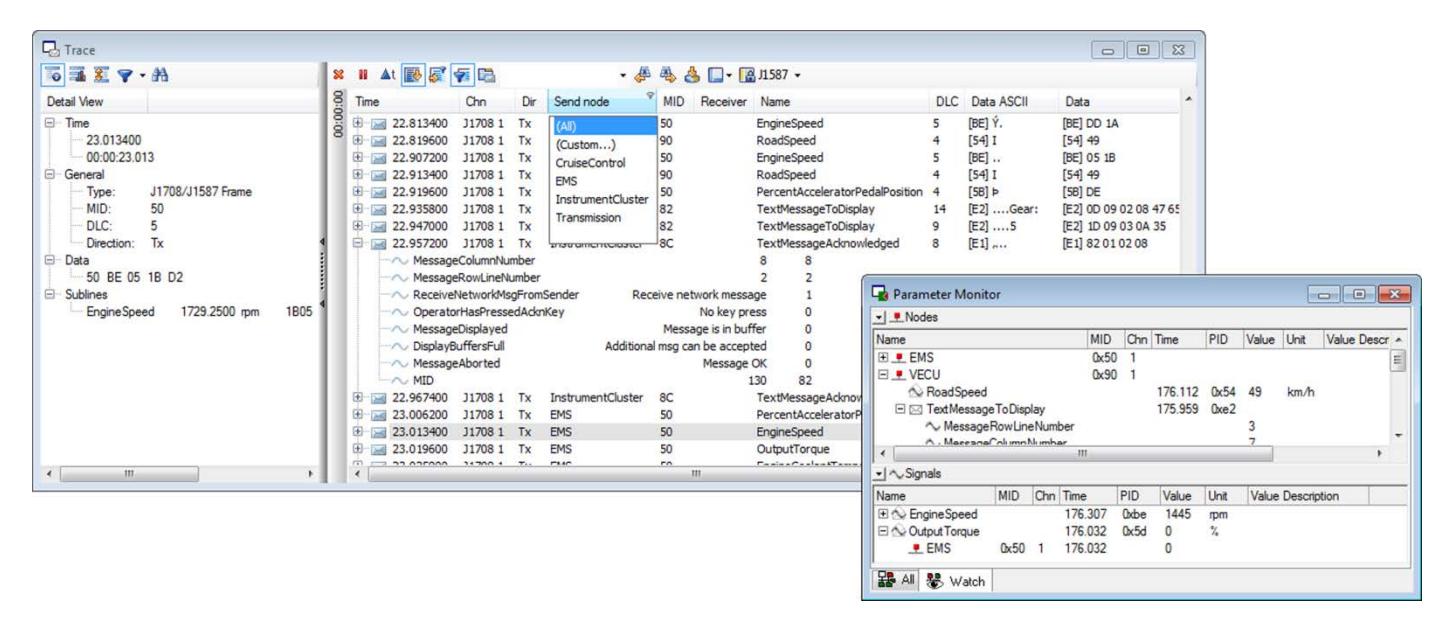

**Figure 1:** Protocol-specific representation in the Trace Window (here it is shown with functionality of bus system option CAN), the Parameter Monitor displays all sent PIDs of a MID.

#### **1.3 Further Information**

#### > **[Vector Download Center](https://vector.com/vi_downloadcenter_en.html?product=%25%25&type=%25%25&busprot=J1587&formular_treffer_submit=1)**

Various documents related to CANoe are available on the Internet. In the Demo version, for example, you get sample configurations for the various use areas and detailed online Help texts, in which all CANoe functions are described. In addition, you benefit from our valuable know-how in the form of technical articles and application notes.

#### > **[CANoe Feature Matrix](https://www.vector.com/portal/medien/cmc/datasheets/CANoe_CANalyzer_FeatureMatrix_DataSheet_EN.pdf)**

More information on variants, channels and bus system support is presented in the feature matrix.

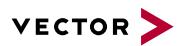

## **2 Functions**

CANoe/CANalyzer.J1587 expands the functionality of CANoe/ CANalyzer to include:

- > Protocol-specific representation in the Trace window
- > J1587 Filter in Measurement Setup
- > Parameter Monitor for displaying all sent PIDs (Parameter Identification) of a MID (Message Identification)
- > Watch view in the parameter monitor for displaying a selection of PIDs configured by the user
- > Interpretation of OEM-specific protocol extensions (Volvo Truck)
- > Diagnostic Code Monitor for clear display and evaluation of ECU diagnostic codes
- > Clear flagging of incorrectly received MIDs and display of raw data for troubleshooting purposes
- > Support of Transport Protocol PIDs 197 and 198 for messages with more than 21 bytes
- > Expanded capabilities of the integrated CAPL programming language for convenient handling of MIDs and PIDs
- > Database for definition of symbolic names for MIDs and PIDs
- > Up to 32 J1708 channels configurable

#### **3 Hardware Interfaces**

VN1630, VN1640, CANcardXL, CANcardXLe, CANboardXL, CANcaseXL log and VN8900 with associated J1708cab 65176opto respectively J1708piggy 65176opto can be implemented as network interface.

When other bus drivers are used, e.g. CANcab 251 or LINcab 6259opto, it is also possible to implement complex gateways. Please ask Vector about additional hardware interfaces.

## **4 Protocol-specific Display**

CANoe/CANalyzer.J1587 supports the user thoroughly in working with the protocol. For example, signals can be displayed in the Data or Graphic window organized by source, and if applicable by destination. The Trace window interprets the received messages and extracts the MID as well as the individual PIDs. This gives the user a quick and reliable overview. The Trace window also displays the raw data. If the checksum is invalid due to a transmission error, this makes it possible to trace the source of the error. Besides the protocol described in the standard, OEM-specific protocol extensions are also supported. Currently, the PPIDs and PCommands for Volvo Truck are covered.

The Parameter Monitor provides a compact overview of all PIDs of a MID that were transmitted during a measurement. The integrated Diagnostic Code Monitor simplifies work with the J1587 diagnostic protocol. Diagnostic codes from ECUs can be displayed, and if necessary queried, without any programming effort.

Supported by symbolic representation of the PIDs/SIDs (Parameter Identifier/Subsystem Identifier) and FMIs (Failure Mode Identifier), the diagnostic data can be acquired and evaluated quickly and reliably.

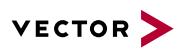

| dec hex syn sun (VV) (C)<br><b>E PHO</b><br><b>Sk</b>                                                                                                    | J1587SystemDemo.cfg * [Simulated Bus] - Vector CANoe                                                                                                    | $\overline{\phantom{a}}$ $\overline{\phantom{a}}$ $\overline{\phantom{a}}$ $\overline{\phantom{a}}$ $\overline{\phantom{a}}$ |                            |
|----------------------------------------------------------------------------------------------------|----------------------------------------------------------------------------------------------------|----------------------------------------------------------------------------------------------------|----------------------------|
| File<br>Hardware<br>Analysis<br>Simulation<br>Test<br>Diagnostics & XCP<br>Environment<br>inme                                                                  | Tools<br>Window                                                                                                    | $\infty$                                                                                                    |                            |
| dec hex<br>100<br><b>40</b> Online Mode<br>Step<br><b>COLL</b>                                                                                                  | 7<br>5.7<br>$\blacktriangleleft$                                                                                                    |                                                                                                    |                            |
| Simulated Bus<br><b>Q</b> , Break<br>syn tun<br>Start<br>Stop<br>Window                                                                                         | Write Panel<br>Favorites                                                                                                    | 1587 Filter Block                                                                                                    | $\Box$ $\Box$              |
| <b>B</b> Animate<br>Standalone Mode<br>Synchronization<br>Measurement<br>Appearance                                                                             | More                                                                                                    | Type: BPass Filter . View . Edit .                                                                                           |                            |
| # X Vehicle ECU<br>Engine<br><b>7 X</b> Transmission                                                                                                    | <b>4 X</b> Parameter Monitor                                                                                                    | ■ Parameter Fiter Q Node Fiter                                                                                               |                            |
|                                                                                                    | <b>MID</b><br>Name $\triangle$<br>Chn Time<br>PID Value<br>Unit                                                                                                    |                                                                                                    | Filter: RequestP1          |
| 1549<br><b>Engine Speed</b><br>[Page Up]                                                                                                    | 130<br><b>ELE</b> TECU<br><b>EL .≢ VECU</b><br>142<br>- 1                                                                                                    | Enabled Name<br>PID<br>Channel MID<br>Page<br>TrmitterSysDiag C2h<br>J1708 1 *<br>-1                                         |                            |
| $[$ rpm $]$<br>$\left  + \right $                                                                                                    | RequestedPID<br>0.024<br>256<br>22                                                                                                    | $J17081$ *<br>DiagnosticData C3h<br>$\mathbf{1}$                                                                             | □ Common<br>Enabled<br>Yes |
|                                                                                                    | 84<br>53.13<br>RoadSpeed<br>73,306<br>km/h<br>226<br>71.853<br>E E Text Message To Display                                                                               | $J17081$ *<br>V<br>DiagnosticData C4h<br>1                                                                                   | J1708 1<br>Channel         |
| $\left\lfloor - \right\rfloor$<br>$\mathbf{0}$<br>53                                                                                                    | ~ AbortMessage                                                                                                    | lo.<br>$J17081$ $*$<br><b>ES</b> RequestP1<br>$\blacksquare$<br>$\vert 1 \vert$                                              | Database                   |
| [Page Down]<br>Vehicle Speed<br>Torque<br>Accelerator<br>[Nm]<br>[km/h]<br>Pedal                                                                                | 53<br><b>ASCII</b><br>~ DataCharacterToDisplay<br>~ DisplayCompleteMessage<br>-1                                                                                         | 80h<br>ComponentSpe<br>J1708 1 50h<br>$\overline{1}$                                                                         | Database<br>Powertrain     |
| ÷<br>MID:<br>128<br>MID:<br>142<br>MID:<br>130                                                                                                    | Au Language Selection<br>$\sqrt{2}$                                                                                                    | $\overline{\mathbf{v}}$<br>C2h-C4h<br>J1708 1 *<br>Range><br>$\mathbf{1}$                                                    | Name<br>RequestP1          |
|                                                                                                    | <b>SB All &amp; Watch</b>                                                                                                    |                                                                                                    | $\boxminus$ J1587          |
| <b>Graphics</b>                                                                                                    |                                                                                                    |                                                                                                    | PID<br>$\overline{0}$      |
|                                                                                                    | 12.吸俗·                                                                                                    |                                                                                                    | $\mathbf{1}$<br>Page       |
| Name<br>상 2000<br>EngineSpeed [rpm]<br>V                                                                                                    |                                                                                                    |                                                                                                    | $\boxminus$ J1708          |
| ĝ<br>oadSpeed [km/h]<br><b>VII</b>                                                                                                    |                                                                                                    |                                                                                                    | $\,$<br><b>Src Name</b>    |
| V ShiftFingerGearPosition [%]                                                                                                    |                                                                                                    |                                                                                                    | ٠<br><b>MID</b>            |
| 2                                                                                                    |                                                                                                    |                                                                                                    |                            |
| Š                                                                                                    |                                                                                                    | The following configured items are passed through:                                                                           |                            |
| J1708 1 (C2h, C3h, C4h, 0, 80h, C2h-C4h)<br><b>Parameter Filter</b>                                                                                             |                                                                                                    |                                                                                                    |                            |
| <b>Node Filter</b><br>$1\ 2\ 3\ 4\ 5\ 6\ 7\ 8$<br>11 12 13 14 15 16<br>$\bullet$<br>10                                                                          |                                                                                                    |                                                                                                    |                            |
| Marker Bar<br>Div: 1s                                                                                                    |                                                                                                    |                                                                                                    |                            |
|                                                                                                    |                                                                                                    |                                                                                                    |                            |
|                                                                                                    |                                                                                                    |                                                                                                    |                            |
| <b>4 X VECU Diagnostics</b><br><b>4 X EMS Diagnostics</b><br><b>TECU Diagnostics</b>                                                                            | <b>4 X</b> DC Monitor<br><b>MID</b><br>Send node<br>Chn                                                                                                    | a x                                                                                                    |                            |
| Input Shaft [rpm] 1549 0K<br>$\overline{\text{ow}}$<br><b>Brake Pedal</b><br>Engine Speed [rpm] 1549<br> OK                                                     | 142<br><b>v</b> vecu                                                                                                    |                                                                                                    |                            |
| $\overline{\phantom{a}}$<br>$\alpha$<br>w<br>Output Shaft [rpm] 9<br>Front Axle Weight<br>Coolant Temp ['C] 69<br>$\overline{\alpha}$<br>Gear<br>$\overline{a}$ | EMS<br>128<br>130<br><b>E. TECU</b>                                                                                                    |                                                                                                    |                            |
| $\overline{\alpha}$<br><b>Engine Exhaust Gas Press</b><br>App. Pressure<br>$\overline{\phantom{a}}$<br>$\boxed{\text{OK}}$<br>Engine Fuel Leakage               | 140<br>x EDD                                                                                                    |                                                                                                    |                            |
| Click on [OK] to create a<br>Click on [OK] to create a failure<br>Click on [OK] to create a                                                                     | - Diagnostic Codes                                                                                                    |                                                                                                    |                            |
| failure for the signal. ECU<br>failure for the signal. ECU<br>for the signal. ECU will send the                                                                 | FMI<br>loc<br>Time<br>SID/PID                                                                                                    | 懂                                                                                                    |                            |
| will send the DC Table.<br>will send the DC Table.<br>DC Table<br>$-$<br>墨<br>墨<br>MD: 130<br>MD: 142                                                           | 73.204 PID 110 (EngineCoolant Temperature) 1 (Data below norm operationI range) 1<br>PID 131 (Exhaust Back Pressure)<br>0 (Data above norm operation) range) 1<br>73,204 | $\mathfrak{E}$                                                                                                    |                            |
| MID: 128                                                                                                    |                                                                                                    | $_{\infty}$                                                                                                    |                            |
| Setup Simulation<br>Diagnostics                                                                                                    | Active Inactive History Data Request Settings                                                                                                    | 4P                                                                                                    |                            |
| $\bullet$<br><b>RE</b>                                                                                                    |                                                                                                    | $\bullet$ 0:00:01:13 -                                                                                                    |                            |

**Figure 2:** CANoe.J1587 configuration with Parameter Monitor, Diagnostic Monitor and panels. J1587 Filter configurable during measurement.

# **5 Database Support**

CANoe/CANalyzer.J1587 also offers database support, whereby it is possible to describe signals with a specific resolution, value range, physical conversion formula and symbolic values. This simplifies the operation and configuration of CANoe/CANalyzer. To provide a quick introduction to J1587 communication, a sample J1587 database with standard signals is included with the product.

# **6 CAPL Expansion**

New functions in the integrated CAPL programming language simplify programming and program structure. Furthermore, "on J1587Param" and "on J1587Message" was added to the event interfaces. Programming is supported by symbolic definitions from the database as well.

# **7 Training**

As part of our training program, we offer various classes and workshops on CANoe and CANalyzer in our classrooms at Vector and on-site at our customers.

You will find more information on individual training courses and a schedule online at: **[www.vector-academy.com](http://www.vector-academy.com/)**

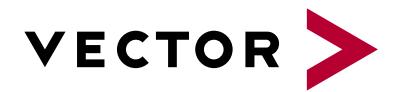

# **Get More Information**

# **Visit our website for:**

- > News
- > Products
- > Demo software
- > Support
- > Training classes
- > Addresses

## **www.vector.com**